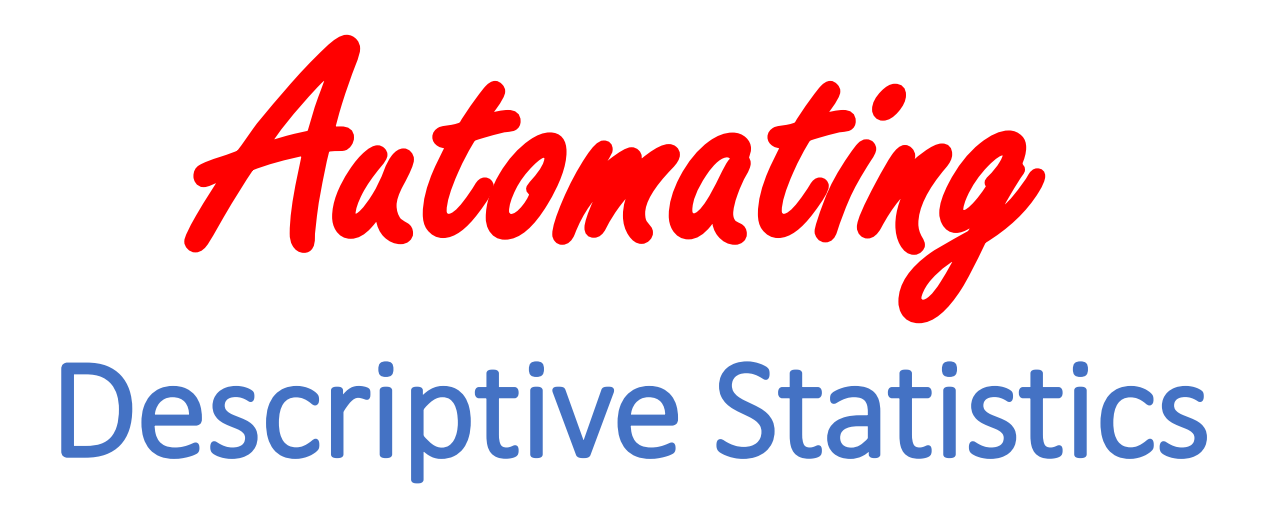

#### **Cheng.Cong@cra-arc.gc.ca**

*Presented at* Ottawa Area SAS User Society (OASUS) November 23, 2017

1

### Disclaimer

The vis expressed in this presentation are the personal views of the presenting staff and do not necessarily represent the views of Canada Revenue Agency or the Government of Canada.

The presentation is provided for general information purposes intended only as an academic resource and does not constitute professional advice.

Information has been summarized and paraphrased for presentation purposes and the examples are theoretical and have been provided for illustration purposes only.

#### Overview

- 1. Multidimensional Statistics and Proc Tabulate
- 2. Flowchart of Descriptive Statistics (DS) Work
- 3. Descriptive Statistics Automation Program (DSAP) and Example
- 4. Summary and Next Steps

# 1. Multidimensional Statistics and *Proc Tabulate*

#### 1.1 Multidimensional Statistics

- A measure's statistics of interest is usually requested from a multidimensional grouping perspective
- Examples:
	- Median Height and Weight grouped by gender and age range
	- Average Income grouped by province and industrial sector
	- Median and Average Income grouped by gender, major income source and income range
	- Total Tax Payable grouped by Province, Gender and Total Income Range

## 1.2 *Proc Tabulate* – the **omnipotent** solution for multidimensional statistics

• SAS Code for Median Height and Weight grouped by gender and age range

*Proc tabulate data=lib1.data1 (where=(Year=2016)); Class gender age\_range; Variable height weight; Table gender all, (age\_range all)\*Median\*(Height Weight); Format gender sexfmt. age\_range agefmt.; Run;*

2. Flowchart of a Typical Descriptive Statistics Work

## Descriptive Statistics Work Flowchart

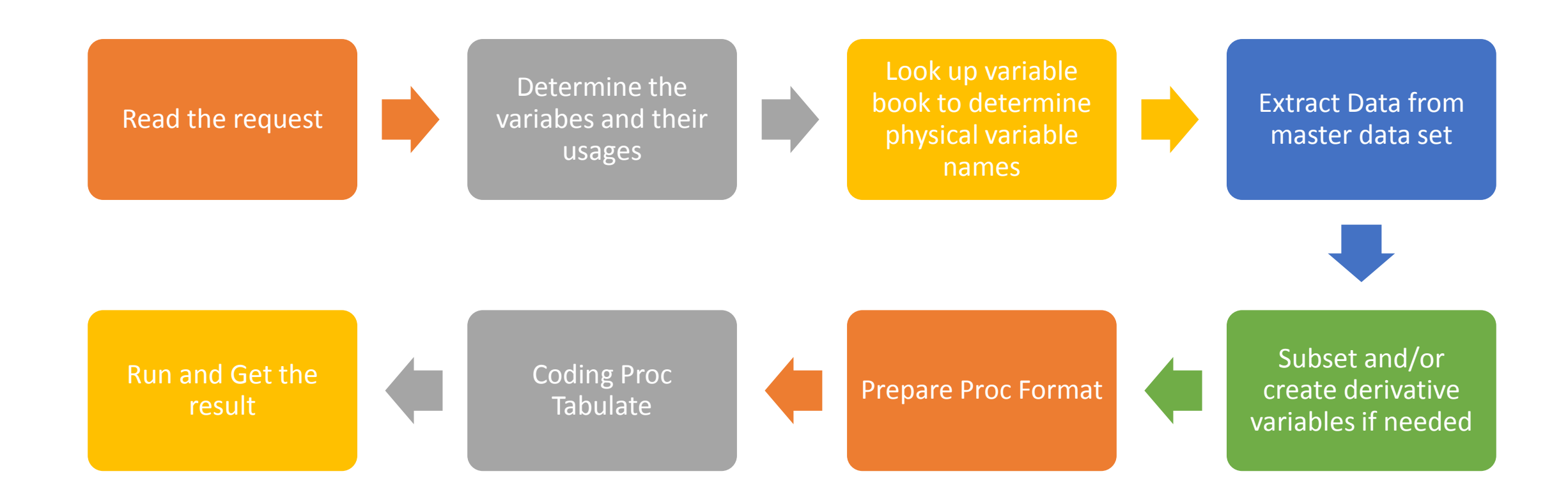

### Master Data Set - a multiyear demographic and economic micro test data

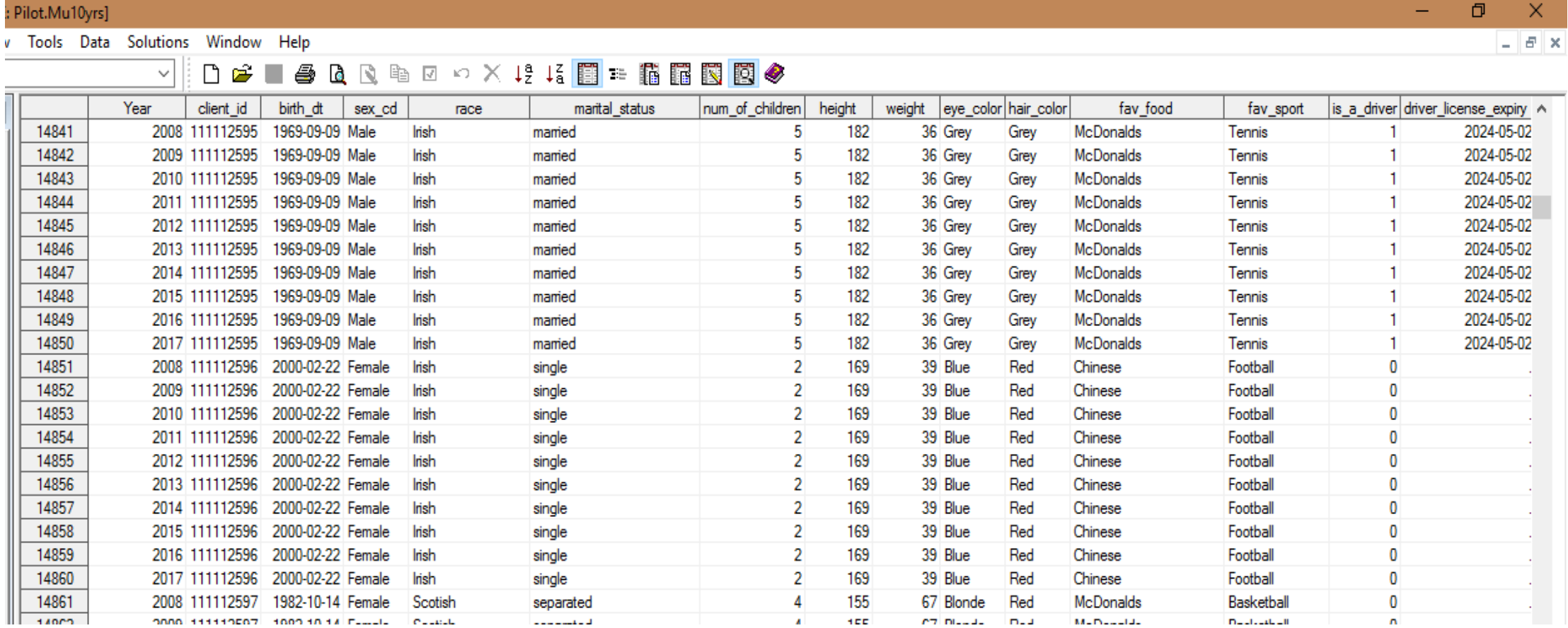

#### Work Data - Extracted from Master Data Set

#### □ ☞ a ÷

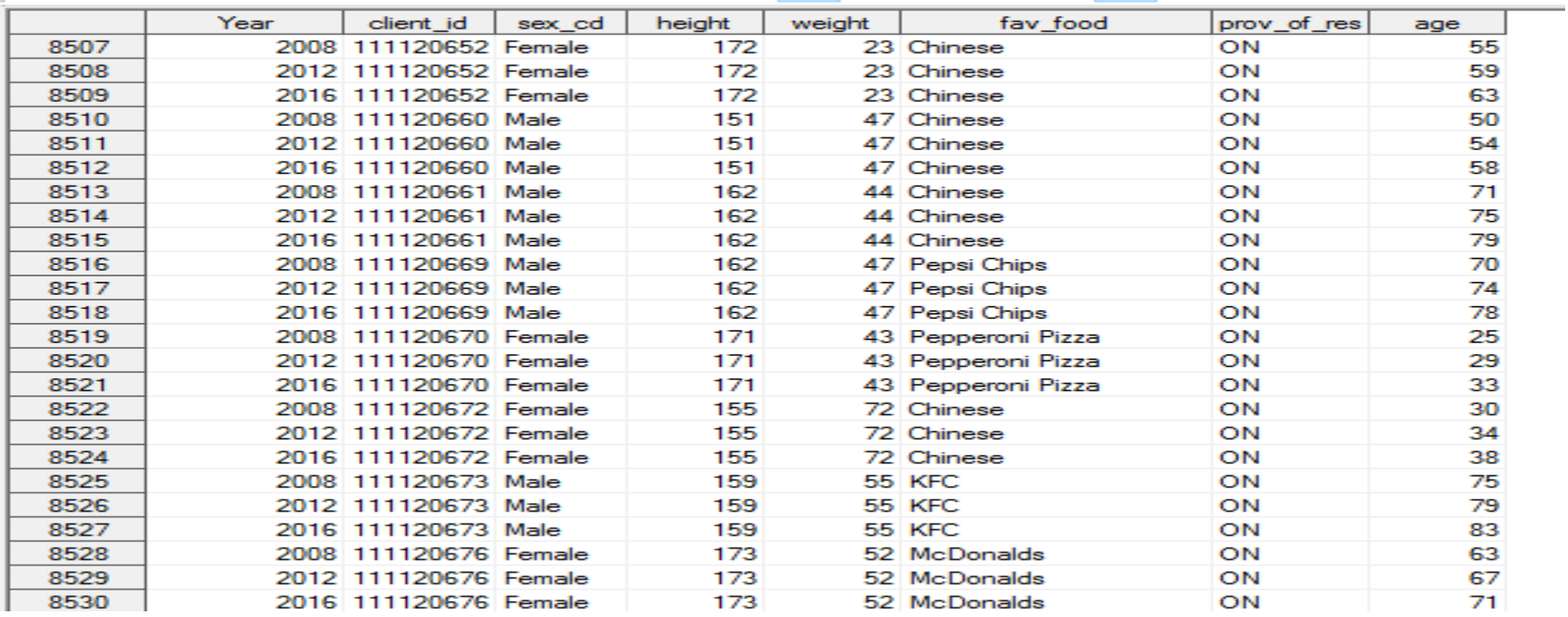

#### SAS Output - Multidimensional Statistics Table

#### Statistics (2008, 2012, 2016) on height, weight by 2 Features(sex, favorite food) [prov\_of\_res eq 1, age ge 18]

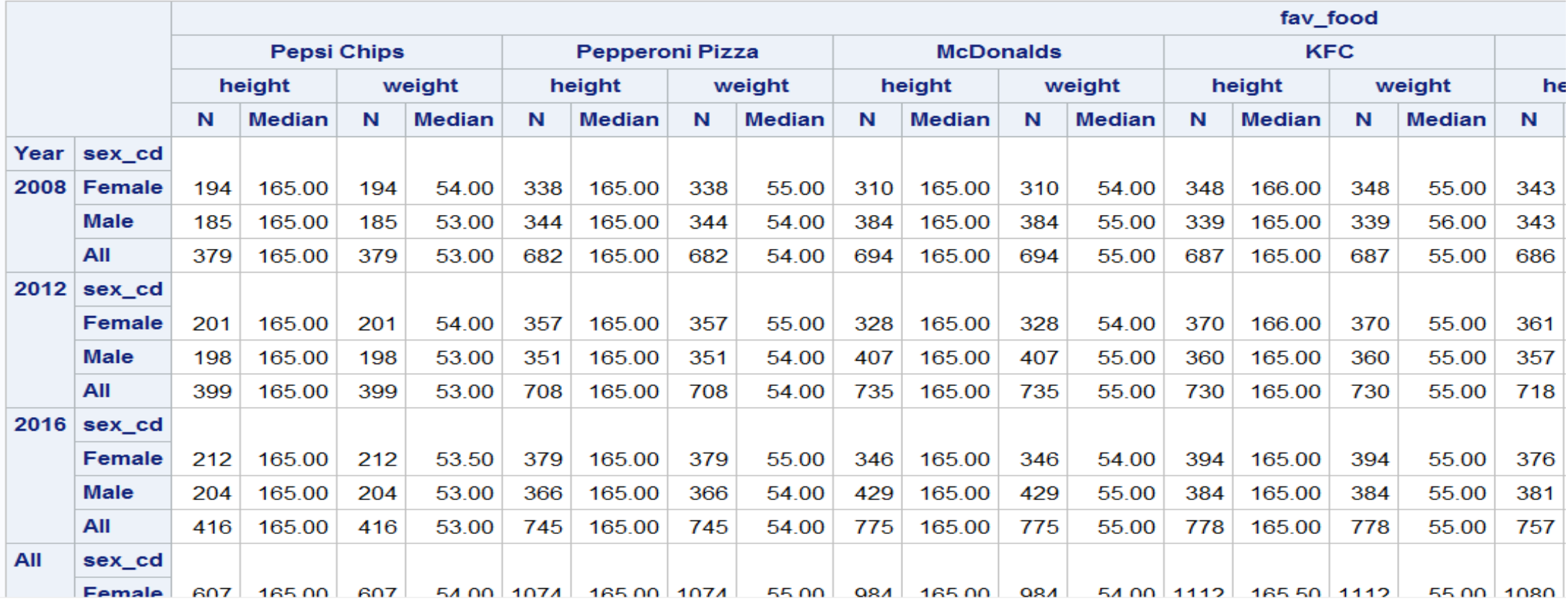

3. Descriptive Statistics Automation Program (DSAP) and Example Illustration

## Descriptive Statistics Automation Program (DSAP)

- •**Step 1:**
- **Run DSAP macros in SAS (/store source)**
- •**Step 2:**

#### *Input plain language description of the statistics wanted t***o get the result**

# **DSAP** Flowchart

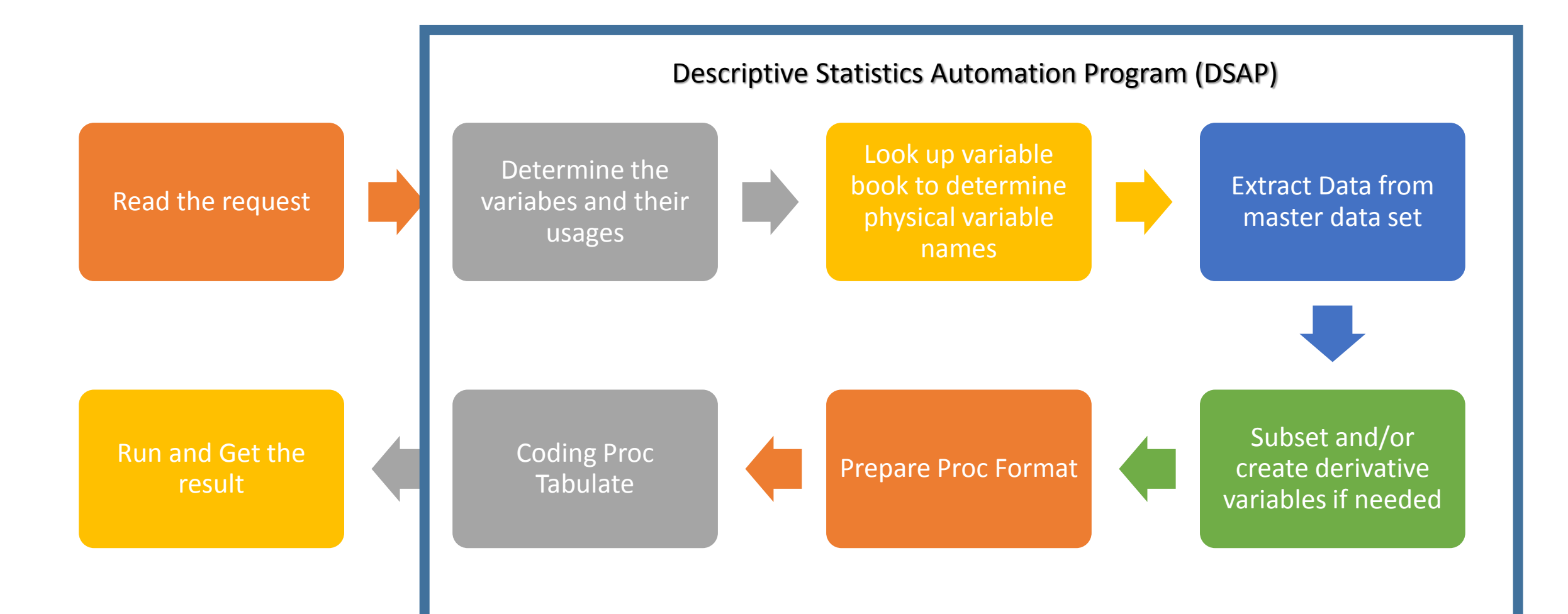

Example – *Statistics on Height and Weight for Ontarian Adults*

%let HeyKitty=

Please produce statistics for residents whose province is Ontario and age no younger than 18 on count and median of height and weight by sex and favorite food for the year 2008, 2012 and 2016;

%*Hey\_Kitty(*%bquote(&HeyKitty.));

#### How does DSAP work?

- Parsing the input request
- Looking up the knowledge bases
	- Book of Variables to find physical variable names
	- Book of Code Values to find the code values
	- Book of Operators to determine the logical operators
	- Book of SAS Statistics to find the SAS statistics function names
- Piecing SAS elements together by specialized dataset
- Call Symputx assign the found SAS elements to corresponding macro variables
- Extracting work data and run proc tabulate

#### Parsing the request sentence 1

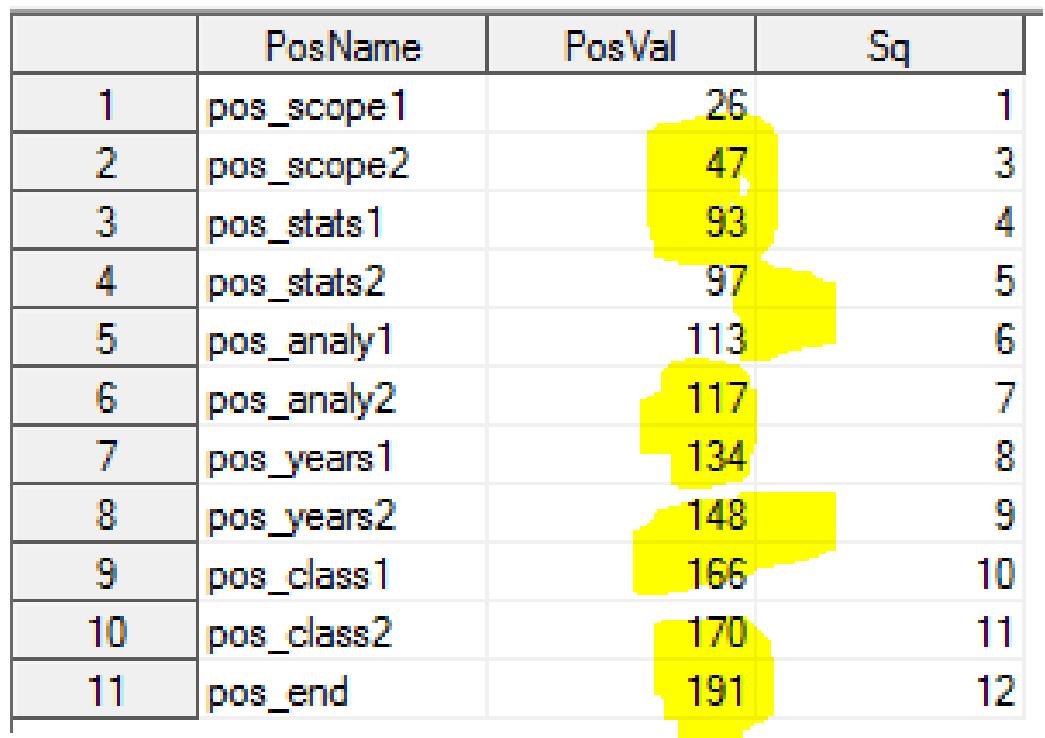

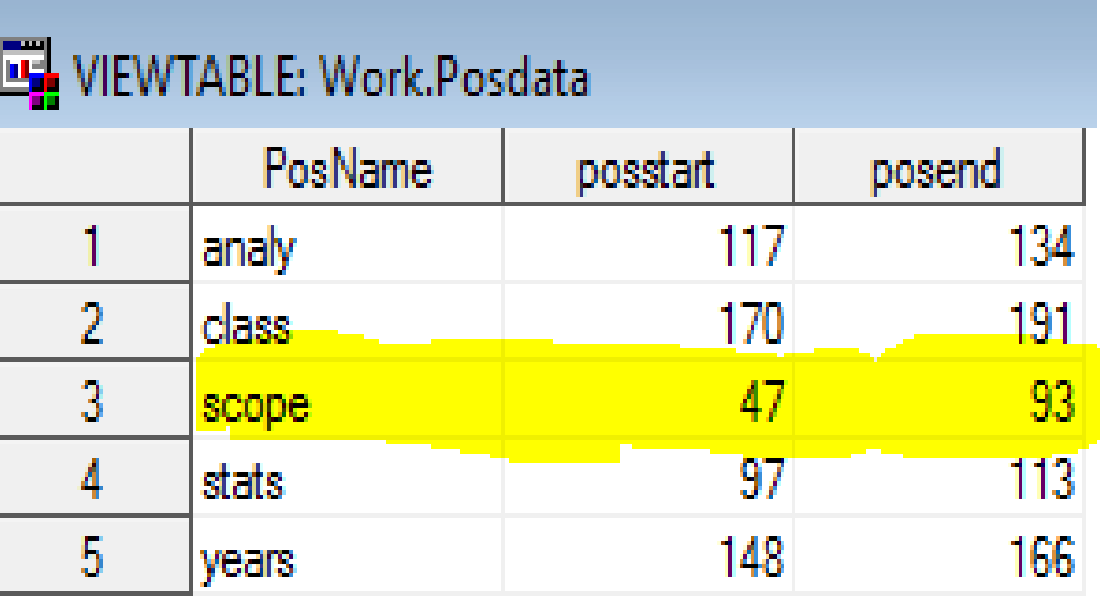

#### Parsing the request sentence 2

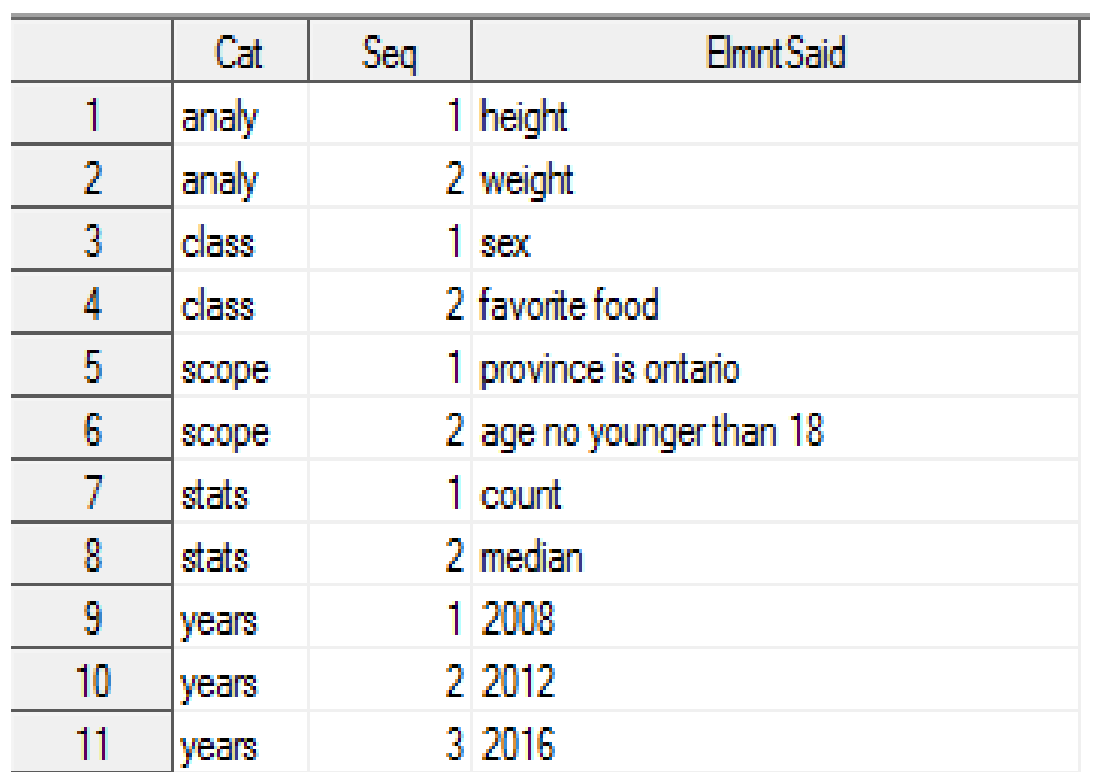

- Parsing is to decompose, identify and categorize the functional components from the sentence according to the semantic meaning
- DSAP identified the five functional groups of components indicated by the request:
	- Analytical variables
	- Class variables
	- Scope conditions
	- Statistics needed
	- Years needed

#### Knowledge base 1 - Look up Variable Book

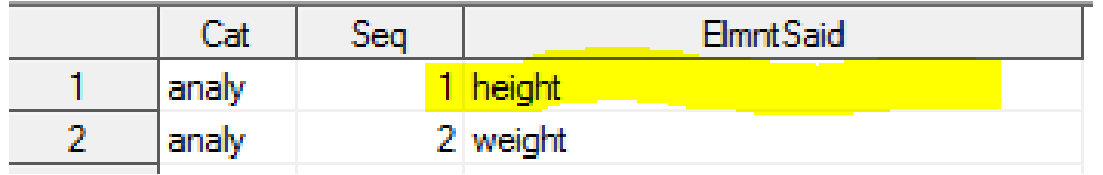

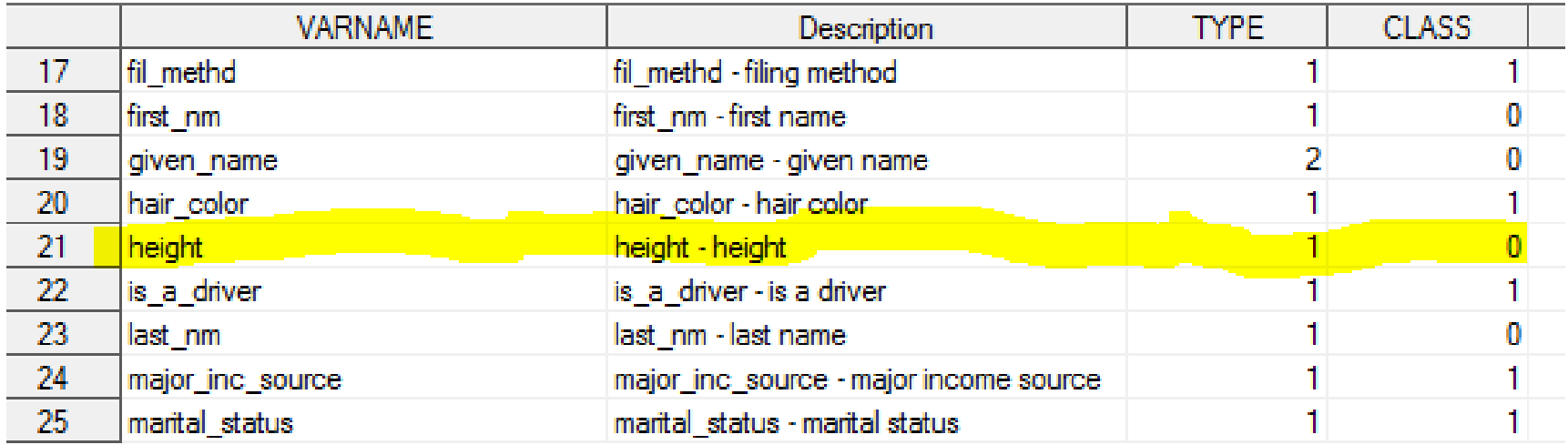

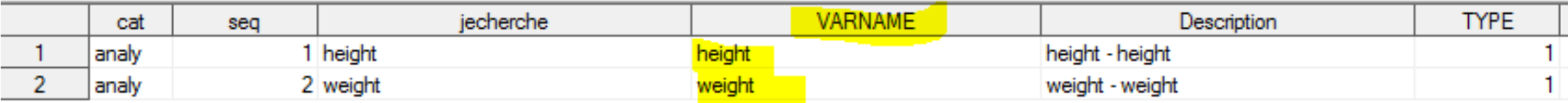

### Knowledge base 2 - Look up Operator Book

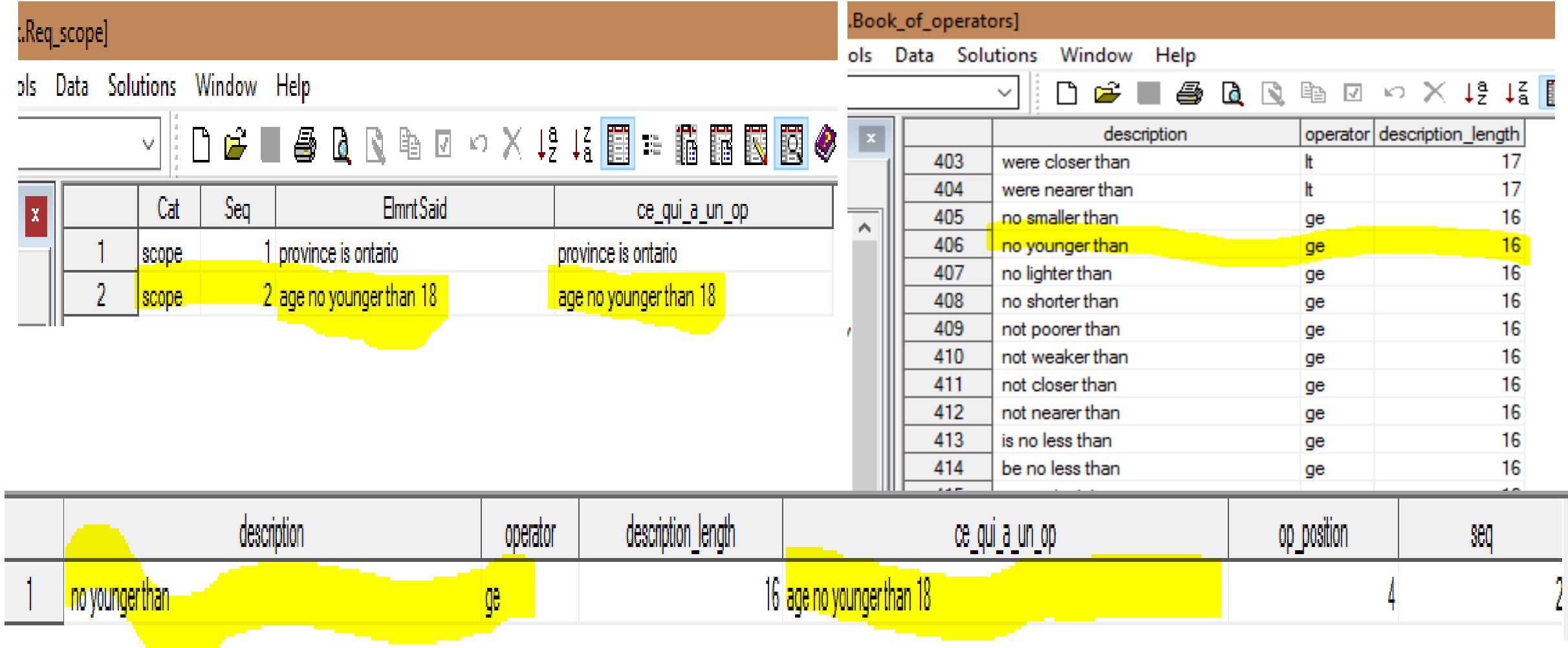

#### Knowledge base 3 – Code Value Book

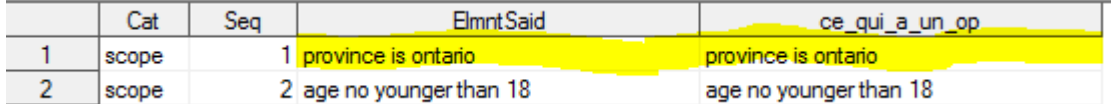

#### VIEWTABLE: Pilot.Book\_of\_codevalues]

SAS Fil

ScopeCodeValue

Edit View Tools Data Solutions Window Help

1 ontario

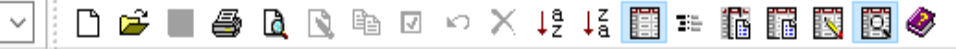

prov\_of\_res

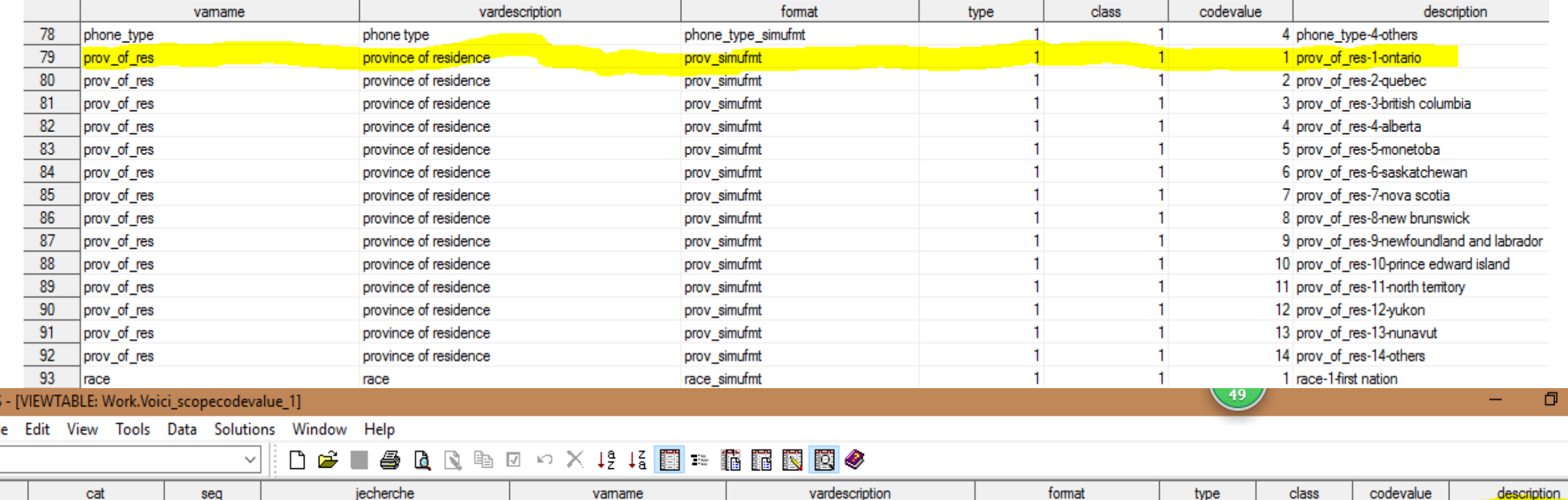

province of residence

21

1 prov\_of\_res-1-ontario

 $\mathcal{A}^9$ 

 $\mathbf{1}$ 

 $\mathbf{1}$ 

prov\_simufmt

### Knowledge base 4 - Look up SAS Stats Book

E Pilot.Book of stats]

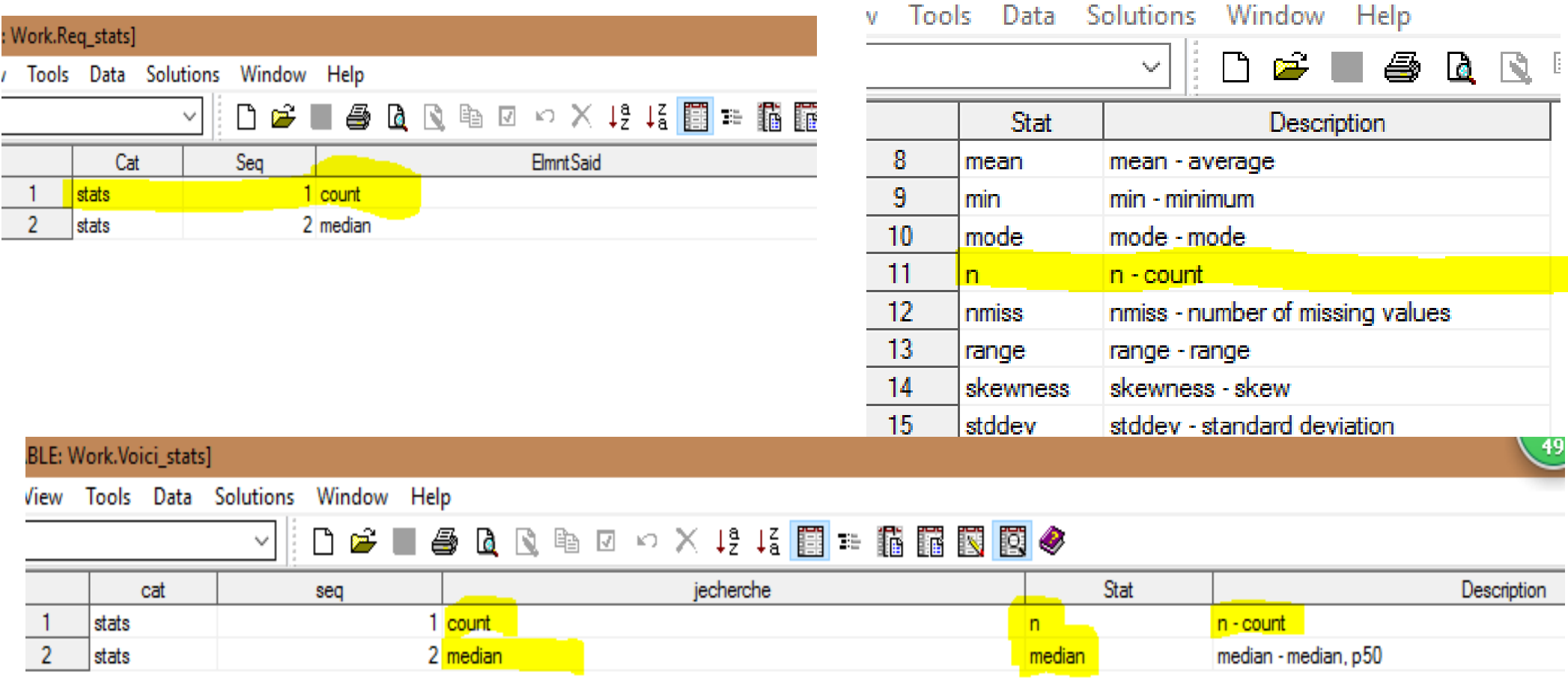

## Piecing elements together by specialized datasets – e.g. all variable names

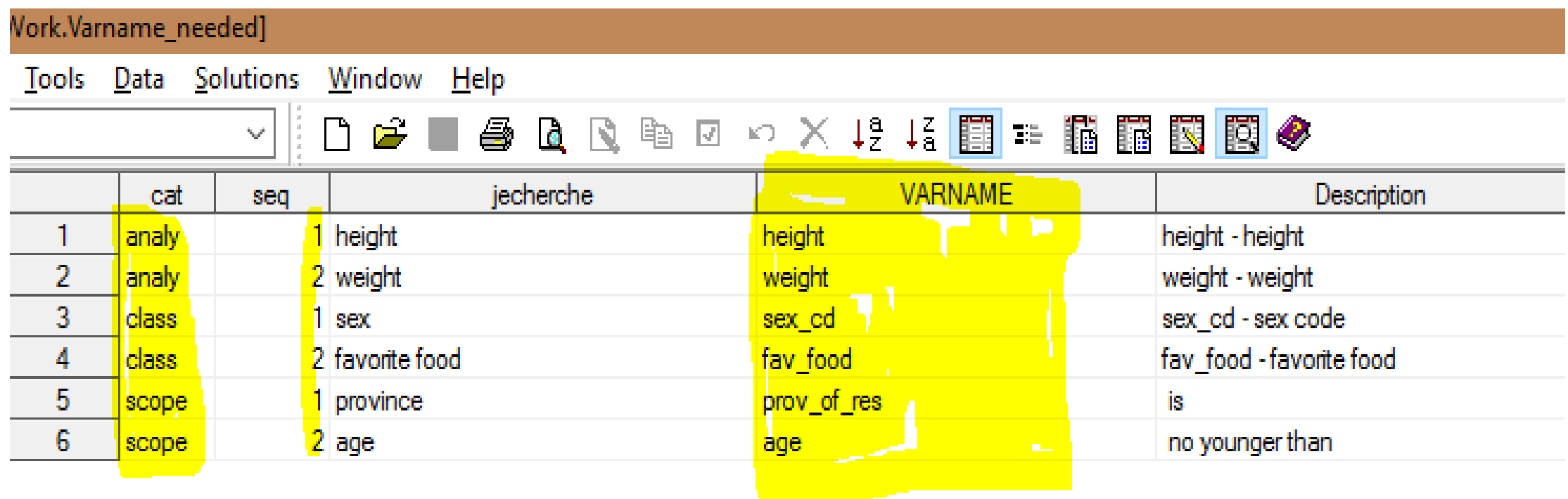

## Piecing elements together by specialized datasets – Observation Filters

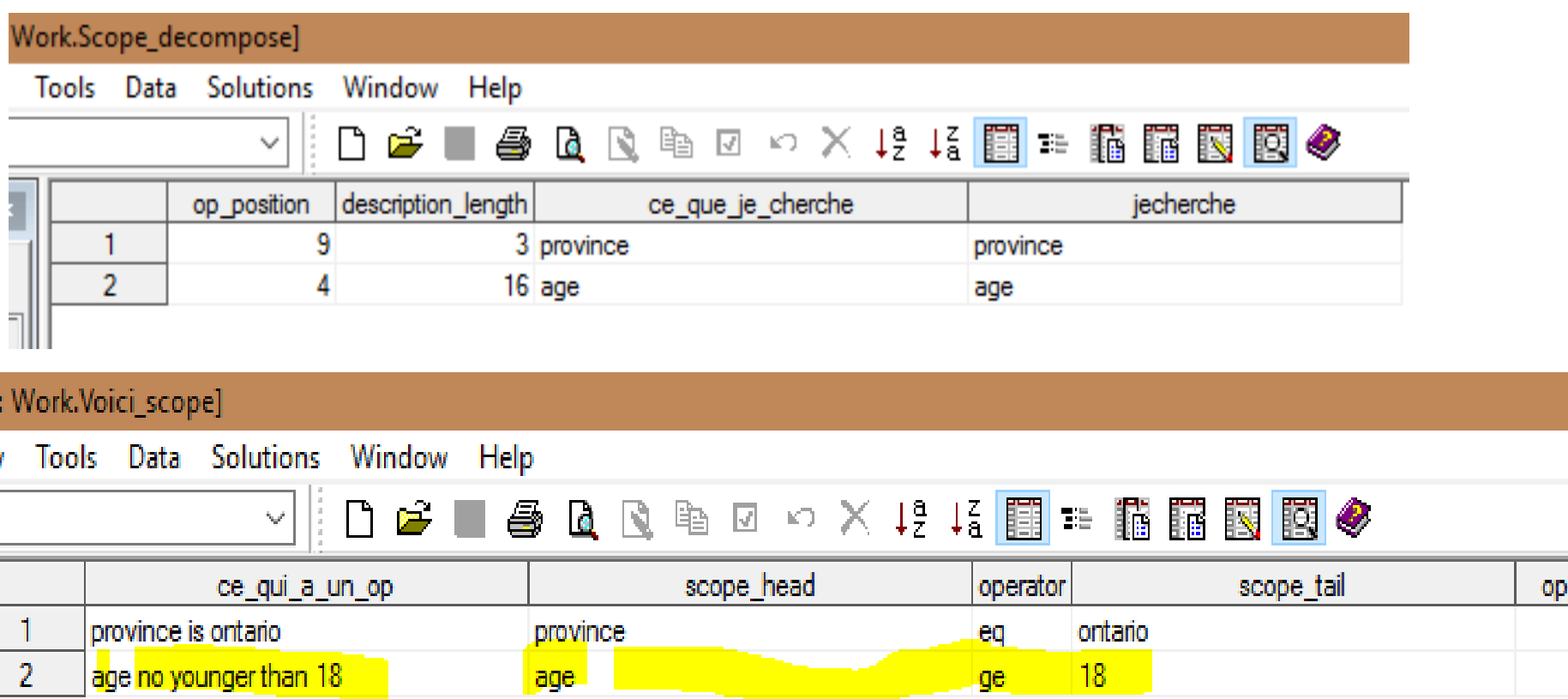

16

description length

position

## Key Coding Techniques and Traps

#### • Key Coding Techniques

 $\Box$  Macros – top-down vs bottom-up approach

**□ && and &&& Macro Variables** 

 $\Box$  Call symputx

#### • Traps

 $\Box$  Global and local macro variables

- $\Box$  Initialization of parsing datasets
- **QClean working datasets before rerunning**

# 4. Summary and Next Steps

### Summary and Next Steps

- DSAP is a preliminary Artificial Intelligence (AI) program specializing in producing custom descriptive statistics by SAS
- Knowledge bases play important role to relate the human language phrases to SAS language elements
- Next steps:
	- More language recognition e.g. French, Spanish and Chinese
	- Taking input mistakes such as misspelling and word missing
	- Self-learning in knowledge-base refreshment
	- Multimedia input channels e.g. microphone voice input, GUI, etc.

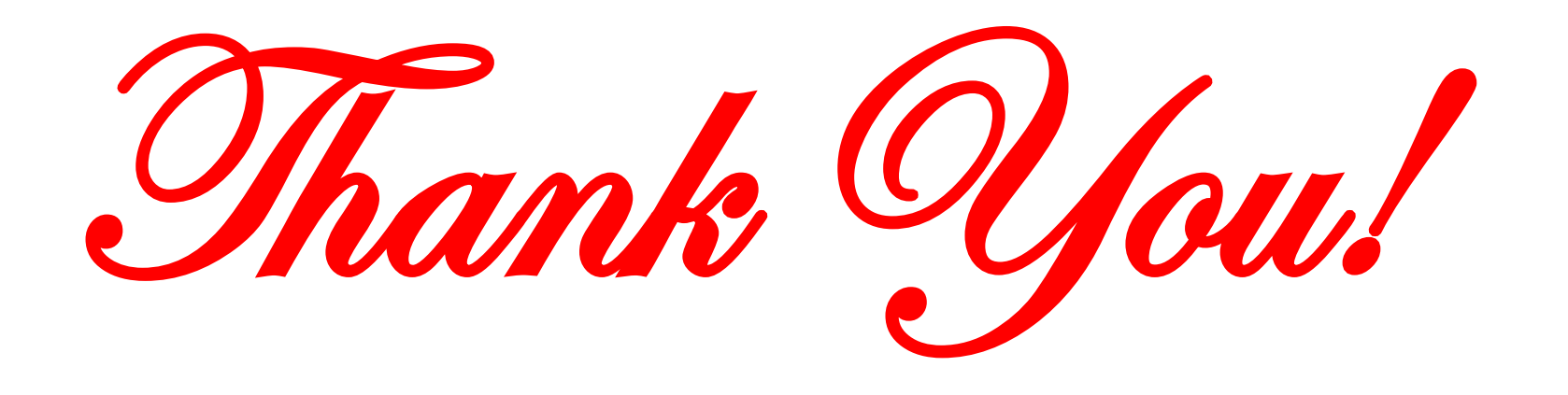

#### **Cheng.Cong@cra-arc.gc.ca**